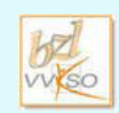

VVKSO - Werkgroep Handel - Guimardstraat 1 - 1040 BRUSSEL

#### **Studiewijzer 4 - Tekenopmaak**

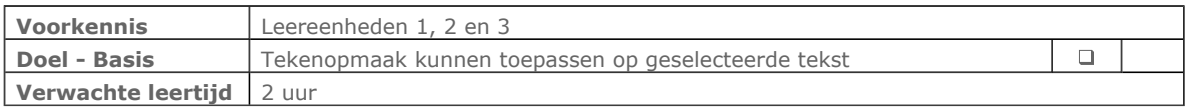

### **1 Tekens opmaken**

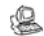

Open het document **Eindwerk Romeinen**.

- J Wat is het huidige lettertype en wat is de puntgrootte?
- Maak het eindwerk op met de volgende tekenopmaak. Pas eerst de globale opmaak toe, nadien de detailopmaak. De opdrachten staan niet in de juiste volgorde.

• Onderstreep de volgende woorden uit het hoofdstuk Huizen en hun inrichting:

- peristilium of tuin,
- meeste mensen leefden op het platteland in armoede, of in grote en overbevolkte huurkazernes in de steden,
- geen sanitair,
- brandgevaarlijk.

• Voorzie alle hoofdstuktitels van een kader: een zwarte haarlijn van ¼ pt. De hoofdstuktitels zijn*: Huizen en hun inrichting, In de straat, Keukengerei, De ingrediënten en de spijsbereiding, De Romein ontvangt*.

- Plaats de titel van de recepten van Apicius cursief.
- Plaats in de bronvermelding alle achternamen van de auteurs in vet en met hoofdletters. De titels van de geraadpleegde werken maak je cursief en onderstreept.
- Zet alle hoofdstuktitels in puntgrootte 16 en vet.

• Gebruik de markeerstift om de recepthoofdingen heldergroen te markeren.

• Maak volgende woorden uit het voorwoord vet: rechtspraak, politiek, intriges, samenzweringen, helden, zeden, Atrium-huizen, gekke maaltijden en vreemde recepten.

• Verander de tekstkleur van de hoofdstuktitels naar grijs 50%.

• Uit het onderdeel *Binnen in het huis* plaats je volgende woorden vet en cursief: deurslaaf, atrium, impluvium, tablinum, peristilium, lazarium, triclinium, pomarium, granium, cella vinarium, horreum.

• Alle recepthoofdingen moet je in puntgrootte 14 en vet plaatsen.

• Pas het lettertype van je eindwerk aan naar Arial, puntgrootte 11 pt.

;©⊇ Sla het document op met dezelfde naam.

### **2 Oefeningen**

1 Open **Het ongelooflijke avontuur van Shackleton** en pas de opmaak aan. Het lettertype van de volledige tekst wordt Arial 12 pt. Sla nadien op als **Opgemaakte Shackleton.**

## **Het ongelooflijke avontuur van Shackleton**

Shackleton zou met twee schepen naar Antarctica varen. De *Endurance* had de Weddellzee als eindbestemming. Daar zouden Shackleton en zijn expeditieleden de oversteek van het continent beginnen. Een ander schip, de *Aurora*, dat vanuit Tasmanië vertrok, zou naar Cape Royds in de Rosszee varen. Zes man zouden het land in trekken om **depots** op te slaan en voorraden achter te laten voor de transcontinentale groep van Shackleton die van de andere kant kwam.

Bijna was de *Imperial Trans-Antarctic Expedition* niet vertrokken. Op *1 augustus 1914*, toen de *Endurance* op het punt stond te vertrekken, verklaarde Groot-Brittannië de oorlog aan Duitsland. Shackleton stelde aan de regering zijn bemanning ter beschikking om een **torpedoboot** te bemannen. Maar Winston Churchill, die toen minister van Marine was, wilde daar niet van weten. *"Ga door"*, liet hij telegrafisch weten.

En zo verliet de *Endurance* met aan boord 28 mannen en 69 honden op *8 augustus* de haven van Plymouth. Na een verblijf van een maand in het walvisstation Grytviken op South Georgia, bereikte het schip op *7 december* de Weddellzee. De volgende zes weken zocht de *Endurance* behoedzaam een weg naar het zuiden, omzeilde zigzaggend de ijsschotsen en brak er soms dwars doorheen. Af en toe was er geen doorkomen aan en moest het terugvaren om elders een opening te zoeken.

Maar op *19 januari 1915* kon het schip **geen kant meer uit**. De plaats waar de expeditieleden normaal gezien aan land zouden gaan, lag slechts een dagreis verderop. Maar het schip zat **vast in het pakijs** en dreef samen met dat pakijs van het land weg.

2 Open **Nog een paar miljoen over** en breng de volgende wijzigingen aan in de tekst. Het lettertype voor de tekst is Verdana 10 pt. Sla op als **Opgemaakte miljoenen**.

# **Nog een paar miljoen over?**

Je weet het maar nooit met al die werkende jongeren. Mocht je echt geld over hebben en weet je niet meer wat je nog zou willen hebben, dan is hier je kans. Of misschien een idee voor je ouders, die nog niet weten wat ze je voor je diploma willen geven... Wat dacht je van een eigen appartement op de luxe cruiseboot *The World*?

Er zijn **110 residenties** en het grootste deel is intussen verkocht (opschieten dus). De prijzen liggen tussen de **2,5 en 7,5 miljoen euro**. De appartementen zijn tussen de 100 en 300 vierkante meter groot. Verder zijn er nog **88 gastsuites**, die alleen te huur zijn voor je vrienden, die natuurlijk graag (op jouw kosten) meevaren en mee feesten.

Het enorme schip van bijna **200 meter lang** en **30 meter breed** heeft **12 dekken** en steekt bijna **7 meter diep** in het water. Er kunnen maximaal 976 mensen mee. Er zijn *320 bemanningsleden* aan boord, inclusief *dokters* en *verpleegsters*. Twee grote zwembaden, een echt tennisveld, golffaciliteiten, uitklapbare steigers, gezondheids-centra, sauna's en een schoonheidssalon vormen een nog maar deel van het vermaak aan boord.

**Vier belangrijke restaurants** en een hoop andere eet- en drinkhoekjes staan garant voor optimale uitgaven. Of je nu **koosjer**, **vegetarisch** of **islamitisch** wilt eten: het kan allemaal. De klant betaalt immers! Ook aan de vissen is gedacht. De balletjes die je tijdens het golfen overboord mept vallen eenmaal in zee vanzelf als visvoer uit elkaar.

*Mocht een leuk appartementje aanschaffen niet lukken, dan kun je ook terecht voor een baan aan boord. Dat is vast ook genieten, maar dan terwijl je verdient...* 

### *Droom lekker weg door even (virtueel) aan boord te kijken.*

- 3 Open **Waarom internet**. Breng de nodige wijzigingen aan en sla op met de naam **Opgemaakte internet**.
- − Plaats de woorden protocol en ADSL in vet.
- − Maak de twee titels vet, 16 pt met het contoureffect.
- In de opsomming onderaan de tekst zet je mogelijkheden van het internet cursief: World Wide Web, E-mail, nieuwsgroepen, FTP, IRC
- Het lettertype voor de tekst wordt Arial, 11 pt.
- 4 Open **Opleidingscheques**, breng de wijzigingen aan en sla op als **Opgemaakte Opleidingscheques.** De volgorde van bewerkingen is hier belangrijk.
- − Wat is het lettertype van deze tekst?
- − Wat is de lettergrootte?
- − Plaats alle tussentitels in vet en met een puntgrootte van 14pt. De tussentitels zijn 'Investeert u als ondernemer …', 'Wat is een opleidingscheque?' en 'Hoe werkt het systeem?'.
- − Zet de tweede, derde en laatste alinea cursief.
- − Maak de titel 'Opleidingscheques' in Times New Roman 25pt, vet en hemelsblauw.
- Zet het woord 'opleidingscheques' in heel de tekst in vetjes en cursief, behalve als het woord in een tussentitel staat.
- Zet alle tussentitels in reliëf en hoofdletters.
- Verander de kleur van de tussentitels naar lichtgrijs.
- Verander voor de ganse tekst het lettertype naar Arial 11pt.